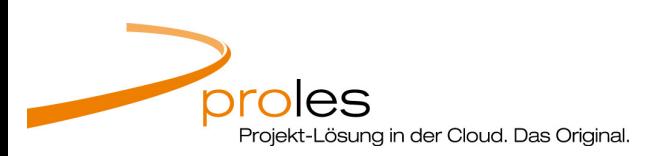

# "prolesMobile."

(Schritt für Schritt Anleitung)

[Dokument: L201502-1381 / v1.0 vom 06.02.2015]

### Inhalt

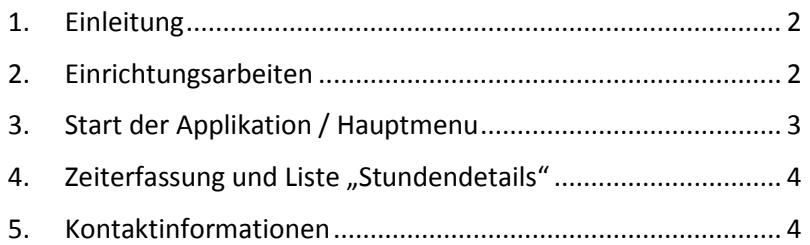

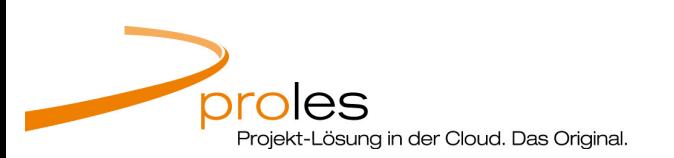

### 1. Einleitung

Mit diesem Dokument erhalten Sie eine kurze Einführung in die Mobile-Version von proles. Diese für Smartphones optimierte Applikation bietet Ihnen die Möglichkeit Zeiterfassungen vorzunehmen, bereits erfasste Stunden zu kontrollieren / löschen sowie Stundendetails als PDF auszugeben.

### 2. Einrichtungsarbeiten

prolesMobile (die für Smartphones optimierte Version von proles) kann über folgenden Link erreicht werden:

#### https://www.app2.proles.ch/mobile

Für die tägliche Arbeit mit der mobilen Version, empfehlen wir Ihnen, prolesMobile dem Home-Bildschirm hinzuzufügen. Dafür sind folgende Schritte erforderlich (hier am Beispiel von einem iPhone):

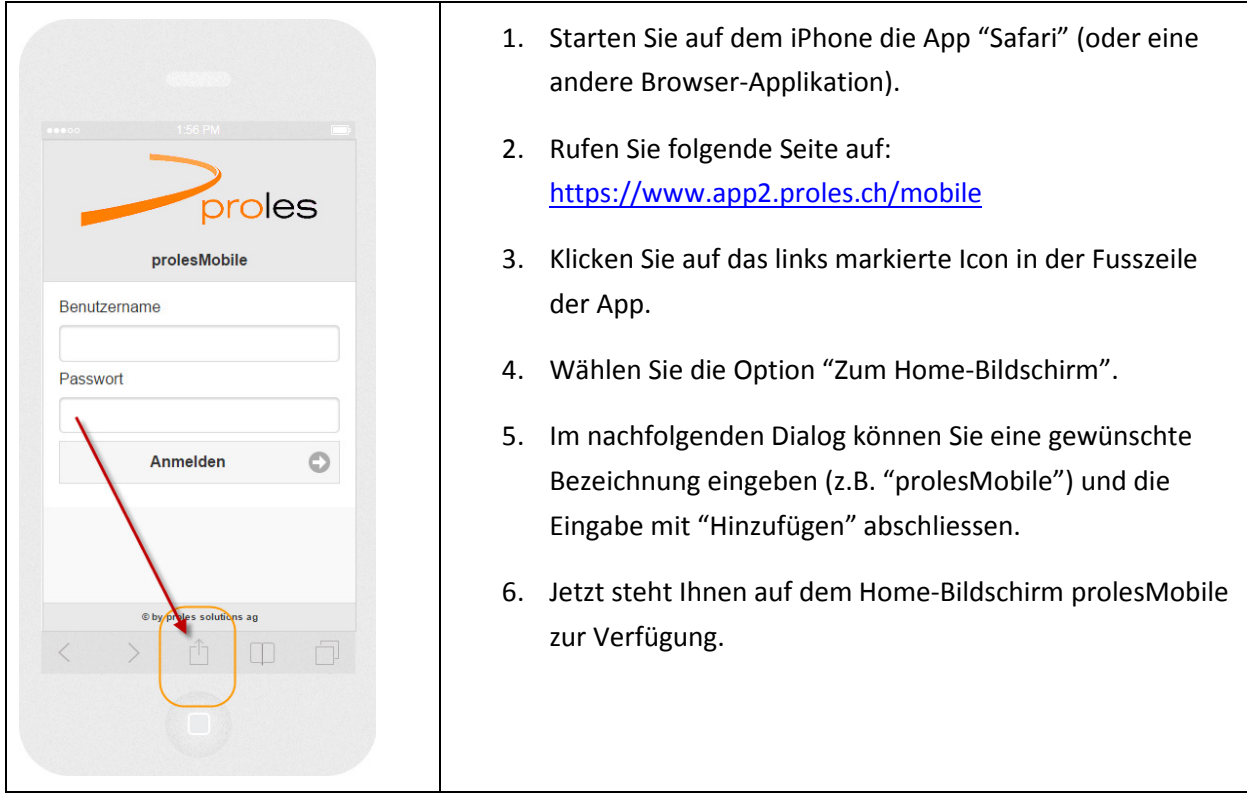

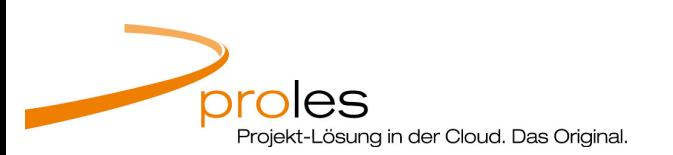

## 3. Start der Applikation / Hauptmenu

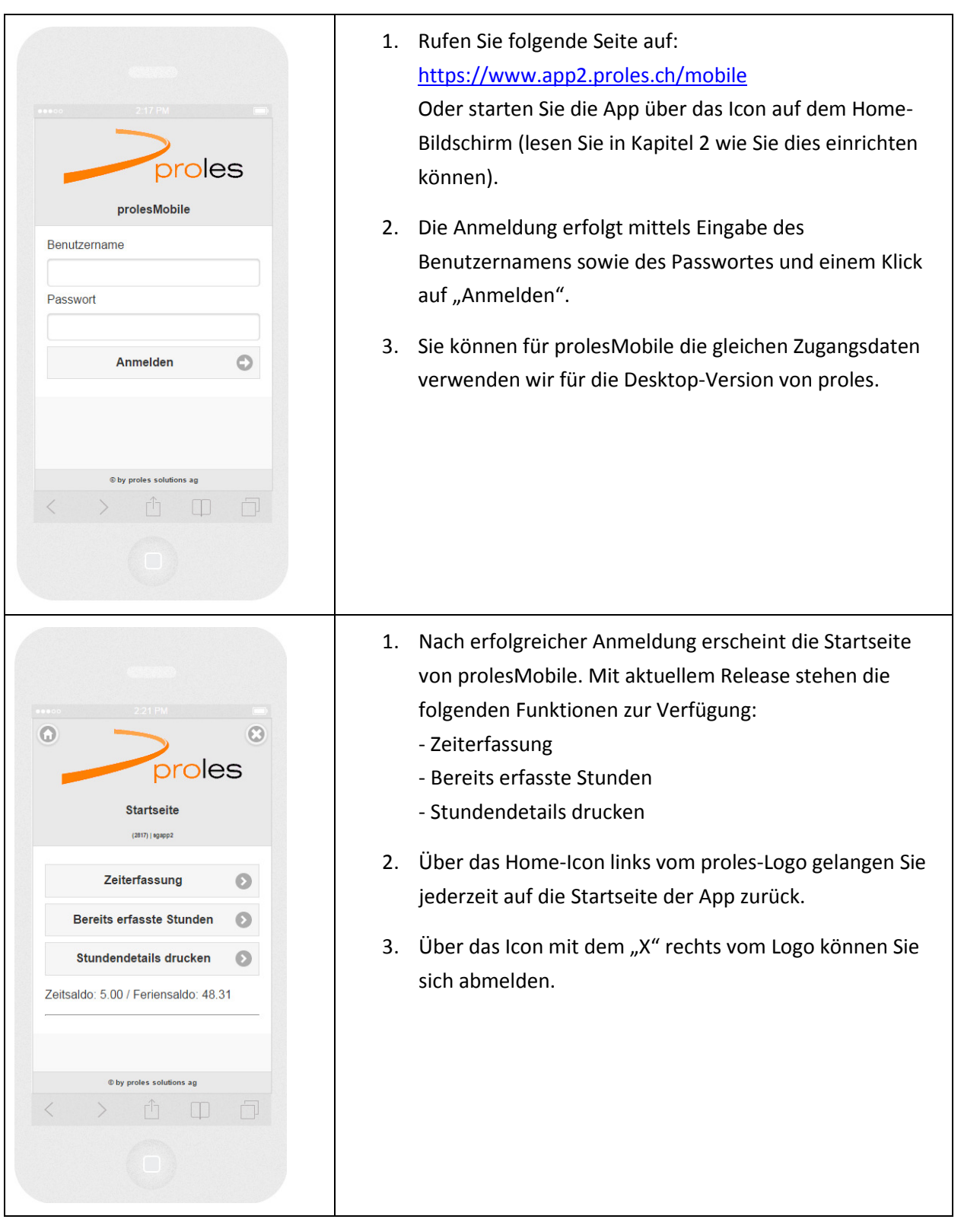

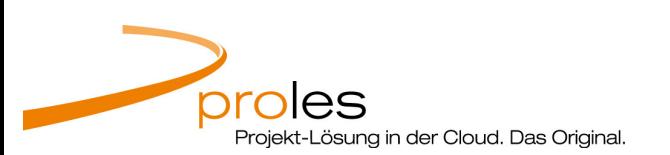

## 4. Zeiterfassung und Liste "Stundendetails"

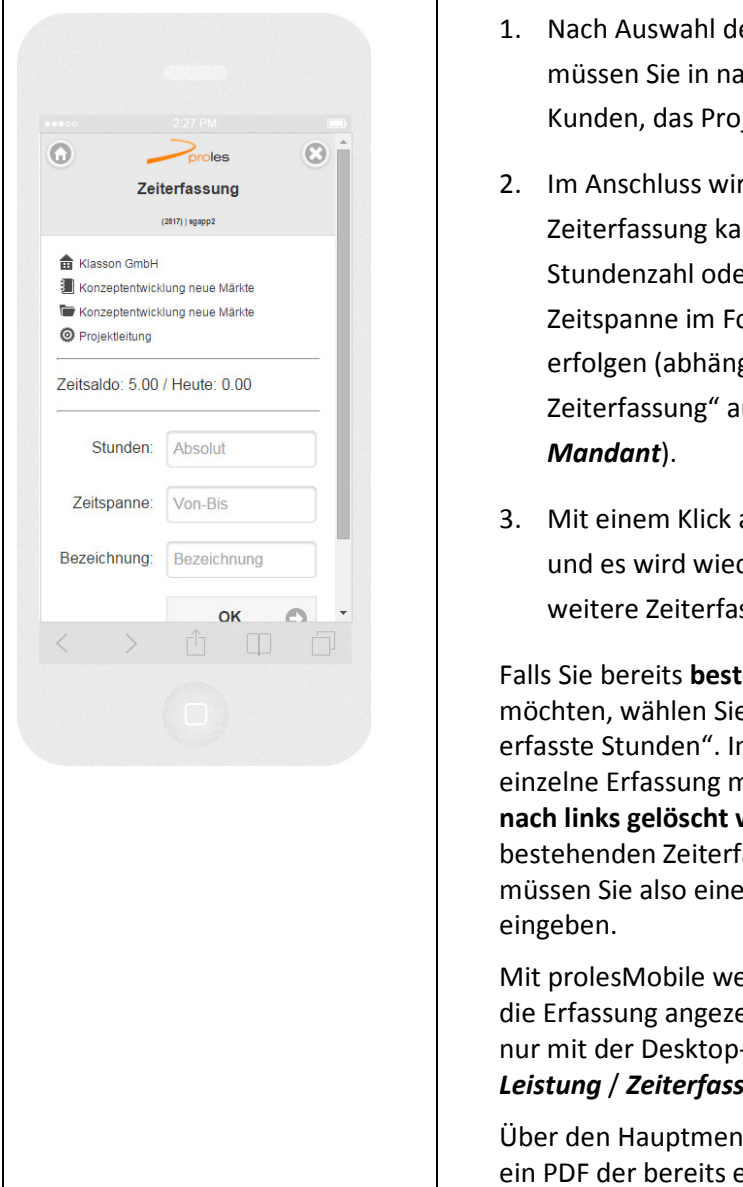

- er Funktion Zeiterfassung im Hauptmenu icheinander folgenden Dialogen den jekt sowie die Aktivität bestimmen.
- rd der Erfassungsdialog gezeigt. Die nn mittels Eingabe einer absoluten er durch Eingabe einer Von-Bisormat SSMM-SSMM (z.B. 0800-1100) gig von der Einstellung "Eingabeformat uf Stufe Mandant, vgl. Setup /
- auf OK wird die Erfassung gespeichert der die Auswahl des Kunden (für eine ssung) gezeigt.

ehende Zeiterfassungen anzeigen e im Hauptmenu den Punkt "Bereits n der angezeigten Übersicht kann eine nit einer Wischbewegung von rechts werden. Die Bearbeitung einer assung ist nicht möglich. Im Fehlerfall Zeiterfassung löschen und neu

erden ausgeblendete Aktivitäten nicht für eigt. Auf ausgeblendete Aktivitäten kann -Version rapportiert werden (vgl. **ung** / "Ausgeblendete Akt. anzeigen").

upunkt "Stundendetails drucken" kann erfassten Stunden generiert werden (analog zur Liste Stundendetails in der Desktop-Version).

### 5. Kontaktinformationen

Vermissen Sie wichtige Informationen zu proles oder möchten Sie uns einfach etwas fragen? Nehmen Sie mit uns Kontakt auf:

support@proles.ch

Support-Hotline +41 (0)56 544 62 62

proles solutions ag Kreuzkapellenweg 2 5430 Wettingen